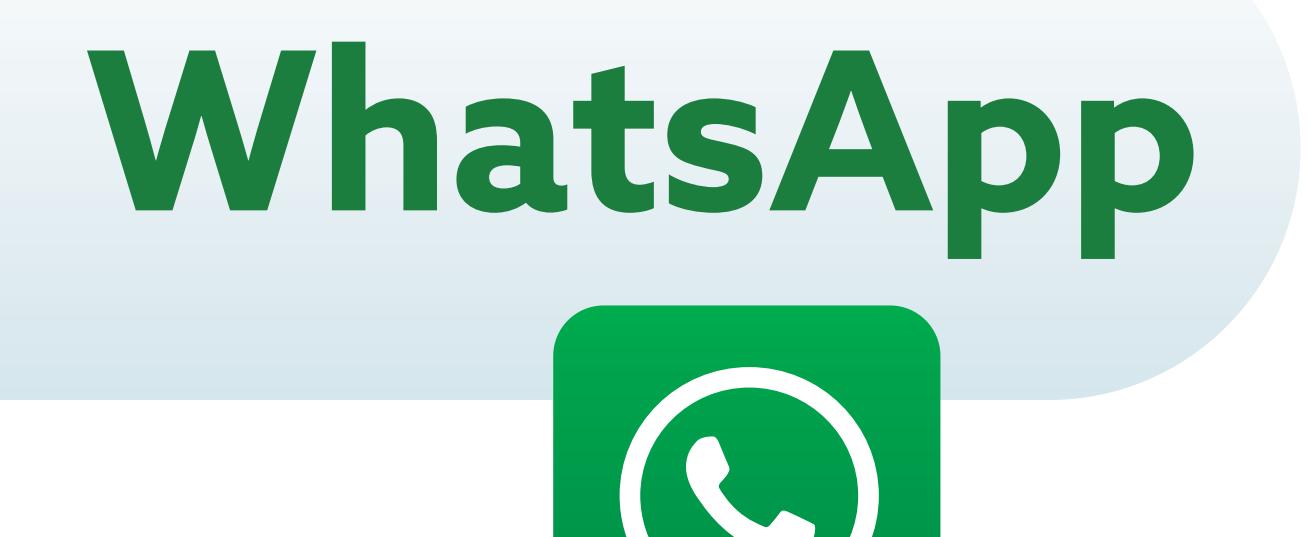

**WhatsApp** es una aplicación para celulares que permite enviar mensajes de texto, fotos, videos y realizar llamadas.

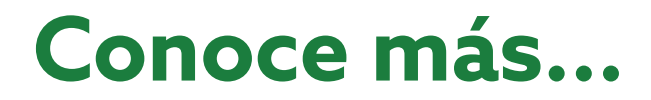

# **Guía para iniciar una conversación en WhatsApp**

Esta guía te simplificará el uso de esta herramienta, ayudándote a saber, paso a paso, cómo iniciar una conversación en **WhatsApp.**

Abre la aplicación de WhatsApp en tu celular.

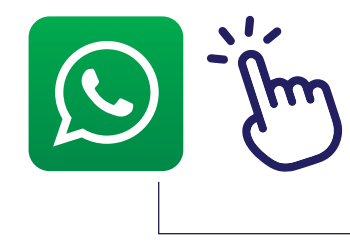

1

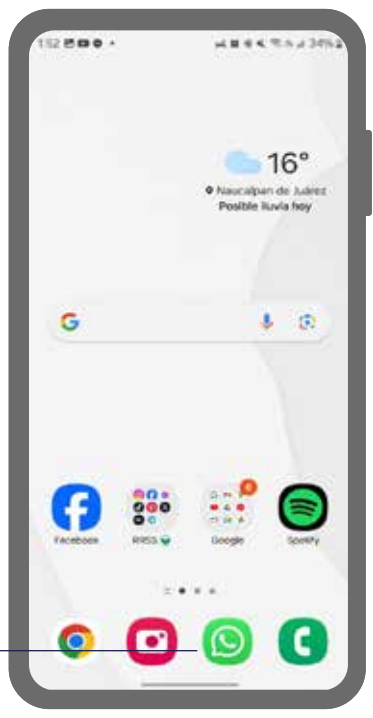

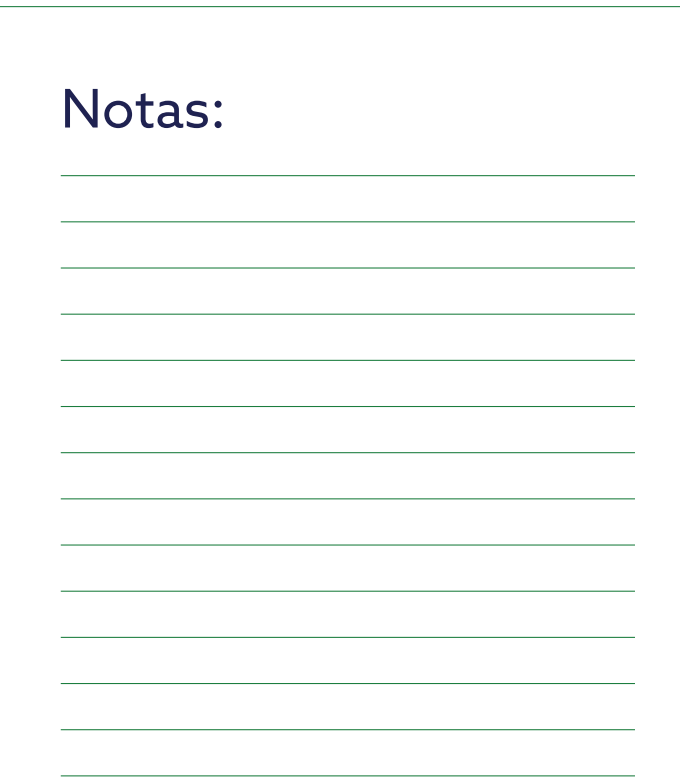

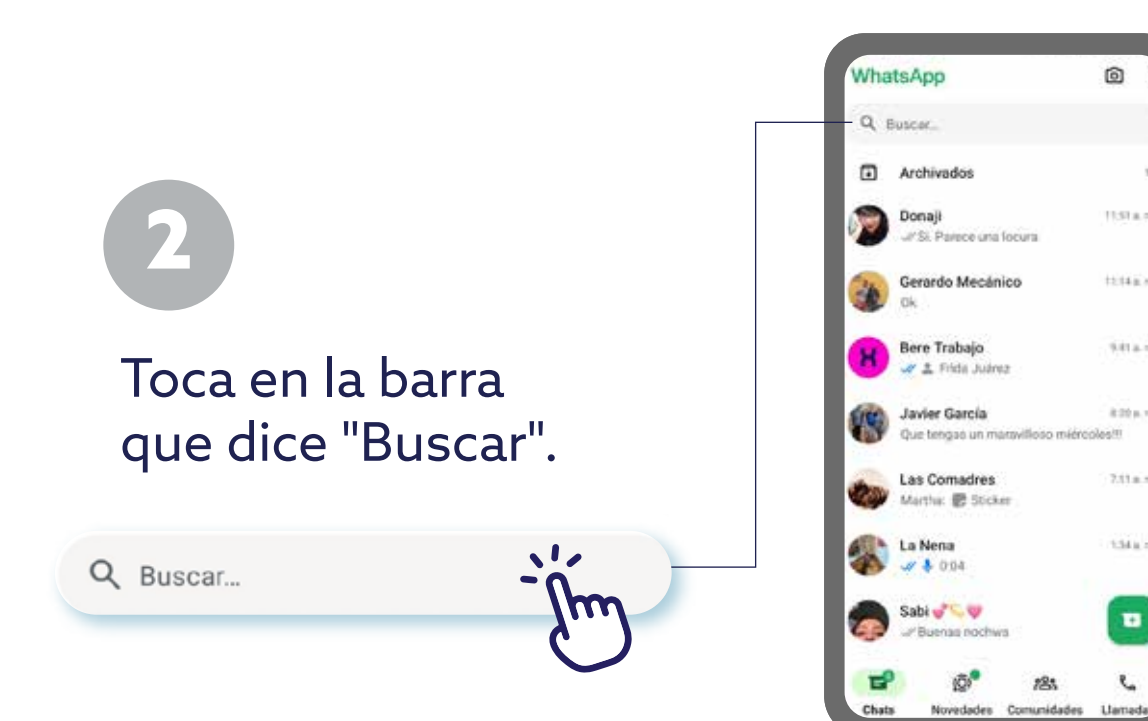

### Notas:

Escribe el nombre de la persona con la que quieres platicar. 3

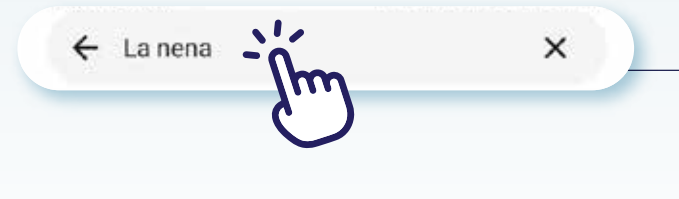

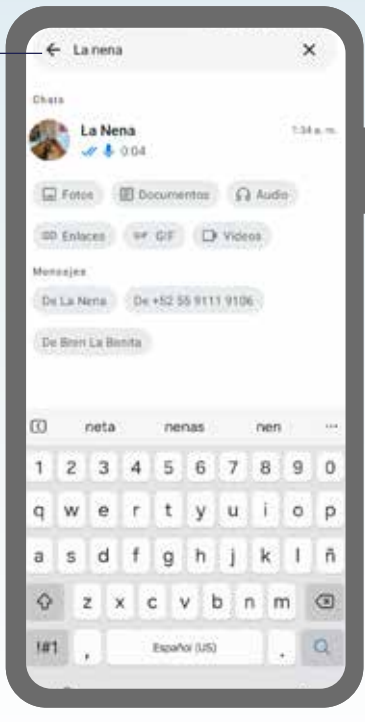

 $\circ$  i

 $\chi$ 11:51 a.m.

1214 p.m.

 $9.41 + 36.$ 

8:20 p.m.

 $7.11 + n$ 

 $134a$ 

 $\blacksquare$ 

mesto

Notas:

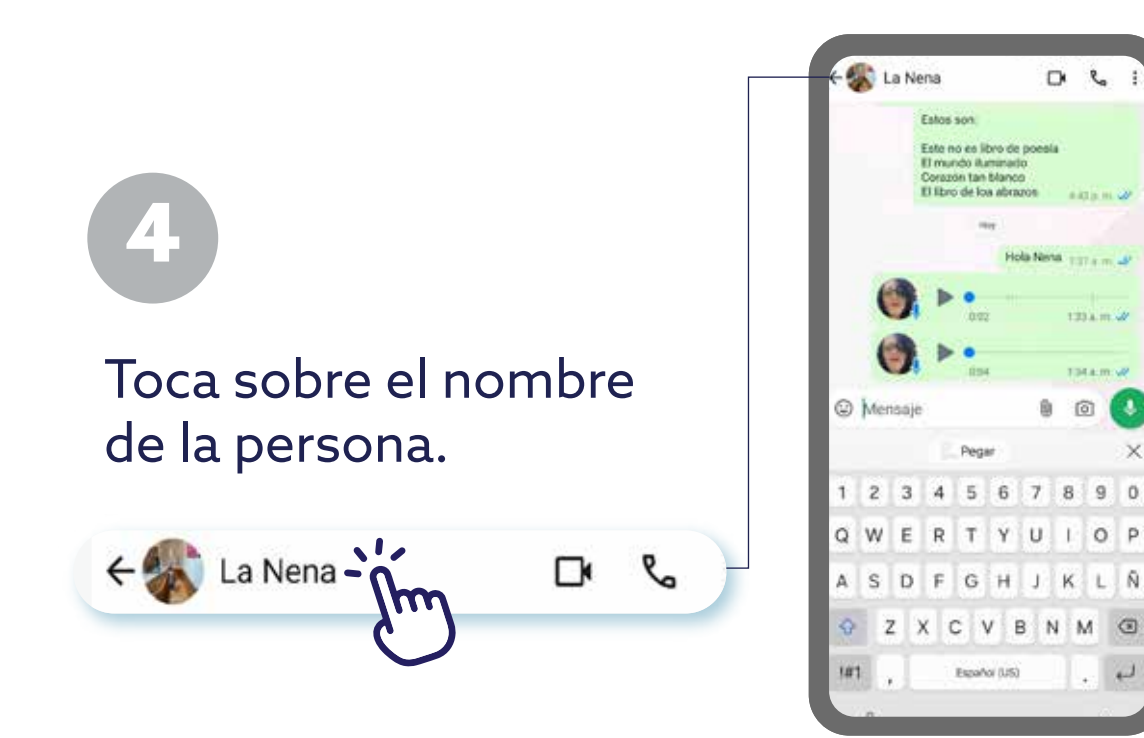

Toca sobre la barra

5

para escribir el mensaje.

 $\mathcal{L}$ 

**Buendía** -

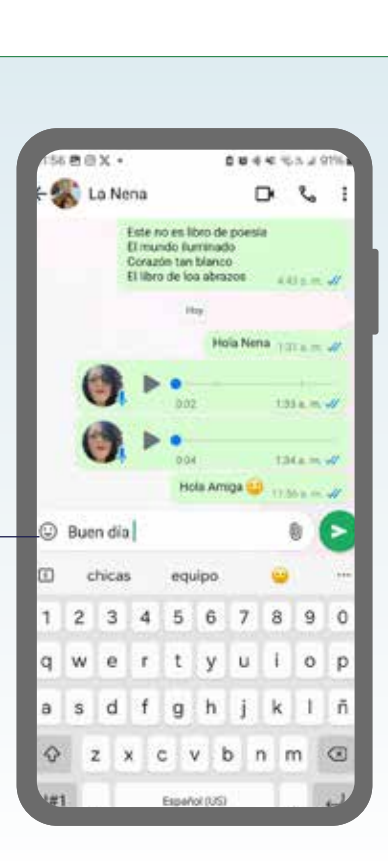

 $300$ 

again 2

133 a.m. or

TIRA.m.W.

 $10P$ 

×

 $\circ$ 

 $\overline{ }$ 

Hola Neva 137 s m al

û  $\circ$ ΓU

÷,

#### Notas:

Notas:

Escribe el mensaje y, cuando lo tengas listo, toca el ícono verde para enviar.  $\bullet$ 

S Buen día

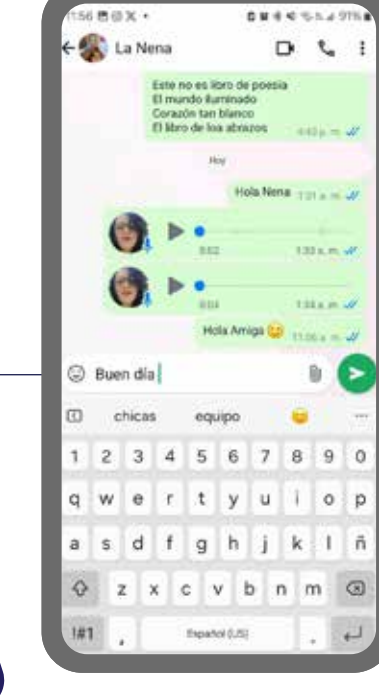

#### Notas:

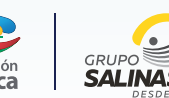

## **¡Listo! Ahora tienes una herramienta más para comunicarte con quien tú quieras.**

La presente guía es una referencia ilustrativa de la aplicación y sus funciones, la distribución, diseño y los botones pueden variar de acuerdo al modelo y marca del dispositivo. Recomendamos hacer los ajustes permitentes mediante el espacio de anotaciones.

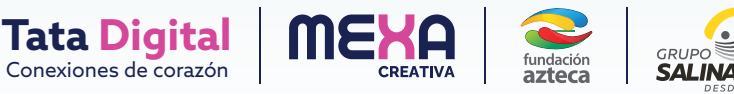